# MONITORAGGIO ECG A 12 DERIVAZIONI

 $\left|\bullet\right|$  Le derivazioni ECG sono collegamenti di tipo CF protetti contro la defibrillazione.

# Informazioni generali

# **Descrizione del prodotto**

Il dispositivo ZOLL **M Series** a 12 derivazioni consente l'acquisizione, memorizzazione, visualizzazione, trasmissione e analisi ECG opzionale simultanea di ECG a 12 derivazioni mediante il programma di analisi GE/Marquette 12SL<sup>TM</sup>. 12SL è un marchio della GE/Marquette.

#### **Uso previsto**

Il dispositivo ZOLL **M Series** con 12SLTM è indicato per la registrazione e analisi automatica di segnali ECG a 12 derivazioni acquisiti da pazienti adulti e pediatrici nella posizione supina, a riposo.

#### **Indicazioni per l'uso dell'analisi a 12 derivazioni**

L'analisi ECG a 12 derivazioni è utile per la diagnosi e il trattamento di pazienti colpiti da infarto miocardico acuto (AMI), nonché per l'interpretazione e la documentazione di altre aritmie cardiache transitorie che possono manifestarsi. L'esito dell'analisi a 12 derivazioni effettuata in ambiente pre-ospedaliero può agevolare le decisioni riguardanti la diagnosi e il trattamento quando il paziente arriva al reparto di pronto soccorso.

#### **Come usare questo manuale**

Questo manuale contiene le istruzioni per l'uso del dispositivo ZOLL **M Series** con l'opzione a 12 derivazioni. Non contiene informazioni su come leggere o interpretare gli elettrocardiogrammi (ECG). Il manuale tratta i seguenti argomenti :

- **Avvertenze**
- **Applicazione degli elettrodi**
- **Acquisizione di 12 derivazioni**
- **Rapporti di 12 derivazioni**
- **Verifica giornaliera del funzionamento**
- **Soluzione di problemi**

# **AVVERTENZE**

- Leggere attentamente il manuale d'uso del dispositivo **M Series** e queste istruzioni prima dell'uso.
- Il dispositivo **M Series** con 12SLTM prevede l'acquisizione e interpretazione di dati ECG da pazienti in posizione supina, a riposo. L'uso del dispositivo per l'acquisizione di segnali ECG da pazienti in movimento o agitati può produrre interpretazioni errate di 12 derivazioni. Assicurarsi sempre che il paziente rimanga immobile durante l'acquisizione e l'analisi di segnali ECG a 12 derivazioni.
- L'opzione **M Series** 12SLTM non è prevista per l'uso con pazienti neonatali.
- L'eccesso di peli, perspirazione e umidità sulla pelle può interferire con l'adesione degli elettrodi. Eliminare i peli e/o l'umidità dalla parte del corpo a cui verranno applicati gli elettrodi.
- L'uso di elettrodi precedentemente aperti o scaduti può degradare la qualità del segnale ECG. Gli elettrodi ECG vanno estratti dalle confezioni sigillate immediatamente prima dell'uso.
- Gli elettrodi di monitoraggio possono divenire polarizzati durante la scarica del defibrillatore, causando la caduta temporanea dallo schermo della forma d'onda ECG. ZOLL Medical Corporation consiglia l'uso di elettrodi di alta qualità in argento/cloruro d'argento (Ag/AgCl) per ridurre al minimo tale effetto e far si che la circuiteria del sistema riporti il tracciato sul monitor entro pochi secondi.
- Attendere 15 secondi dopo la scarica del defibrillatore prima di tentare l'acquisizione a 12 derivazioni. La polarizzazione degli elettrodi successiva alla scarica del defibrillatore può causare un rumore eccessivo sullo stampato dell'ECG a 12 derivazioni.
- Quando non si usano le derivazioni V, coprirne il connettore sul cavo del paziente con il cappuccio in plastica in dotazione, per evitare il pericolo di scosse elettriche durante il tentativo di defibrillazione.
- Per garantire la protezione contro gli effetti della scarica del defibrillatore usare solo i cavi per 12 derivazioni forniti da ZOLL Medical Corporation.
- Per evitare il pericolo di scosse elettriche e l'interferenza da apparecchiature elettriche nelle vicinanze, tenere gli elettrodi e i cavi del paziente lontani da metalli e altre apparecchiature elettriche collegate a terra.
- **NON** sterilizzare il dispositivo **M Series** né i suoi accessori eccetto le impugnature interne o come indicato.
- Controllare il funzionamento e l'integrità del dispositivo **M Series** e del cavo di 12 derivazioni effettuando ogni giorno il test di verifica del funzionamento.
- I risultati di tutte le analisi ECG computerizzate vanno esaminati da un medico prima che vengano utilizzati per determinare il trattamento del paziente.
- L'affidabilità del collegamento a terra si consegue SOLO quando l'apparecchiatura è collegata a una presa equivalente contrassegnata da "SOLO OSPEDALE" o "TIPO OSPEDALIERO".
- La risposta in frequenza del monitor identifica solo il ritmo ECG basilare: non fornisce la risoluzione necessaria per l'interpretazione diagnostica e del segmento ST. A questo fine usare il registratore.
- I pacemaker impiantati possono far sì che il misuratore della frequenza cardiaca misuri la frequenza del pacemaker durante episodi di arresto cardiaco o altre aritmie. I pazienti portatori di pacemaker vanno tenuti sotto scrupolosa osservazione. Controllare il polso del paziente: non affidarsi esclusivamente ai misuratori di frequenza cardiaca. La circuiteria di rilevazione di pacemaker dedicata potrebbe non rilevare tutti i picchi del pacemaker impiantato. L'anamnesi e l'esame obiettivo del paziente sono importanti per determinare la presenza di un pacemaker impiantato.

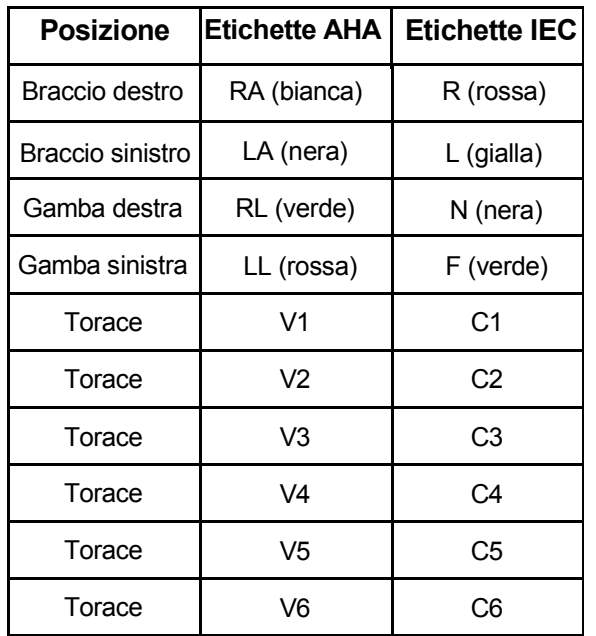

# **Applicazione degli elettrodi**

Applicare gli elettrodi al paziente. Tutti gli elettrodi devono essere collegati. Una corretta preparazione della pelle e l'uso degli elettrodi giusti sono indispensabili per ottenere un segnale di buona qualità. Se necessario, preparare nel seguente modo la pelle del paziente per l'applicazione degli elettrodi:

- Radere o tagliare i peli in eccesso sul sito di applicazione degli elettrodi. Evitare di applicare gli elettrodi sui tendini e le principali masse muscolari.
- Pulire la pelle con una garza imbevuta d'alcol per eliminare l'untuosità cutanea.
- Frizionare bene il sito di applicazione per asciugarlo.

Per acquisire ECG a 12 derivazioni dalla posizione supina, a riposo, ZOLL consiglia di applicare gli elettrodi degli arti in qualsiasi posto sui polsi e le caviglie. Se il paziente avesse difficoltà a rimanere immobile a causa di brividi, tremori muscolari o movimento del veicolo di trasporto, spesso i risultati migliori si ottengono applicando gli elettrodi degli arti sul torace (vedi gli schemi seguenti per l'applicazione degli elettrodi degli arti).

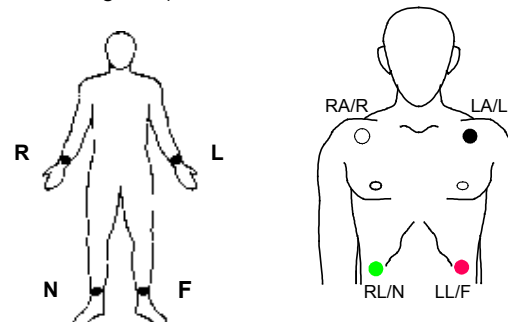

Applicare gli elettrodi precordiali al torace, nelle seguenti posizioni.

- C1 : quarto spazio intercostale, sul margine sternale destro.
- C2 : quarto spazio intercostale, sul margine sternale sinistro.
- C3 : quinta costa, fra le derivazioni C2 e C4.
- C4 : quinto spazio intercostale, sulla linea emiclaveare sinistra.
- C5 : linea ascellare anteriore sinistra, a livello orizzontale di C4.
- C6 : linea emiclaveare sinistra, a livello orizzontale di C4.

La posizione C1 (quarto spazio intercostale) ha un'importanza critica perché è il punto di riferimento per l'applicazione delle altre derivazioni V. Per determinare la posizione di C1:

- 1. Appoggiare il dito sull'incisura giugulare. (Vedere la figura riportata di seguito).
- 2. Far scivolare lentamente il dito verso il basso, circa 3.8 centimetri, finché non si sente una leggera escrescenza orizzontale: questo è l'angolo di Louis o (sternale) dove il manubrio si unisce al corpo dello sterno.

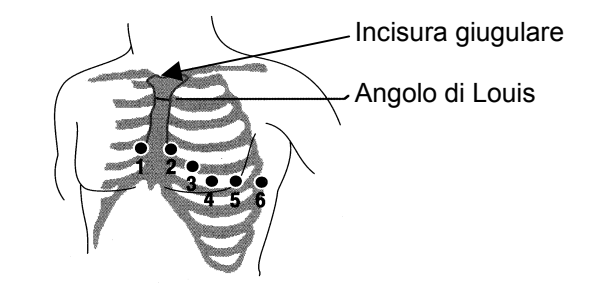

- 3. Individuare il secondo spazio intercostale sul lato destro, lateralmente e appena sotto l'angolo di Louis.
- 4. Far scivolare il dito verso il basso, di altri due spazi intercostali, fino al quarto spazio intercostale che è la posizione C1.

**Nota:** quando si applicano gli elettrodi a pazienti femmine, applicare sempre le derivazioni C3-C6 sotto il seno invece che sul seno.

# **ACQUISIZIONE DI 12 DERIVAZIONI**

- Applicare gli elettrodi al paziente (vedi "Applicazione degli elettrodi").
- Collegare i fili delle derivazioni del cavo di 12 derivazioni agli elettrodi sul paziente.
- Collegare le derivazioni V al cavo di 12 derivazioni. (Quando non si usano le derivazioni V, assicurarsi che l'apposito cappuccio protettivo sia collegato al connettore della derivazione V).
- Collegare il cavo di 12 derivazioni al retro del dispositivo **M Series**.
- Disposizione del cavo: disporre il cavo di 12 derivazioni in modo ordinato, evitando che penda o sia avvolto. Verificare che il cavo non tiri gli elettrodi.
- Portare il selettore di modalità su MONITOR.
- Se si seleziona "MFE" o "PIASTRE", selezionare la derivazione I (per ottenere uno stampato di 12 derivazioni è necessario selezionare le derivazioni).
- Per stampare SOLO un rapporto di 12 derivazioni, premere **REGISTRATORE** per 3 secondi. L'apparecchio inizierà a stampare il rapporto (per trasmettere via fax il rapporto di 12 derivazioni, vedi le istruzioni che seguono.)
- La larghezza di banda predefinita per i dati di 12 derivazioni va da 0.05 a 150 Hz. Una larghezza di banda alternativa da 0.05 a 40 Hz è selezionabile dall'utente se durante la registrazione a 12 derivazioni fosse presente un eccessivo artefatto muscolare o di altro tipo. Vedi "Impostazione del filtro" per le istruzioni su come selezionare questa configurazione.

# **MONITORAGGIO FISIOLOGICO**

Quando il dispositivo **M Series** si trova in modalità **MONITOR**, viene visualizzato il menu di monitoraggio fisiologico con i seguenti pulsanti: "Param.", "Onda 2", "N. ID", "Allarmi" e "12 Deriv".

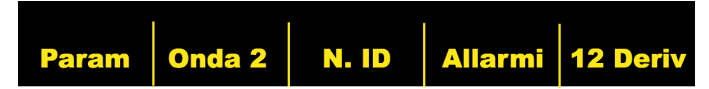

Se l'utente accede al monitoraggio a 12 derivazioni con due (2) forme d'onda visualizzate, le forme d'onda rimangono sullo schermo durante il monitoraggio. Premendo **Onda 2** si elimina la seconda forma d'onda prima di accedere alla modalità di monitoraggio a 12 derivazioni.

Nelle unità AED il tasto 12 Deriv è il terzo da sinistra.

#### **Tasto "12 Deriv"**

Quando si preme **12 Deriv** viene visualizzato il seguente schermo.

#### **Allarmi Acquis Imposta Info Paz** Ritorno

## **Tasto "Acquis"**

## **AVVERTENZA**

I risultati di tutte le analisi ECG computerizzate vanno esaminati da un medico prima che vengano utilizzati per determinare il trattamento del paziente.

Premendo **Acquis** il dispositivo inizia la sequenza necessaria per produrre una registrazione ECG formattata e l'analisi  $12SL^{TM}$ 

Viene inoltre eseguita la trasmissione a un ricevitore a distanza (facsimile) se il dispositivo è stato configurato per tale scopo.

Dopo aver attivato la funzione di **Acquis**, l'apparecchio entra nella fase di raccolta dati. Durante questa fase viene visualizzato il messaggio "ACQUISIZIONE ECG" e il pulsante **Acquis** viene sostituito da **Stop.**

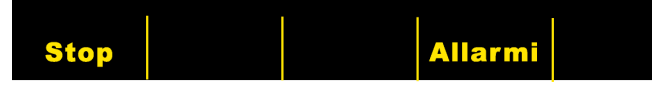

Premendo **Stop** durante l'acquisizione si interrompe il processo di raccolta dati, viene visualizzato il messaggio "ACQUIS INTERROTTA" e il pulsante a sinistra visualizza nuovamente **Acquis**.

Durante la fase di acquisizione dati, l'apparecchio esegue un controllo dello stato delle derivazioni per verificare che siano tutte correttamente collegate e siano stati raccolti 10 secondi di dati validi.

Se le derivazioni V non sono collegate correttamente al paziente sullo schermo viene visualizzato il messaggio "DERIV VX ECG OFF" (dove "VX" indica la derivazione V specifica non collegata al paziente).

Se le derivazioni degli arti non sono collegate correttamente al paziente sullo schermo viene visualizzato il messaggio "CAVO ECG (STACCATO)" e sul tracciato appare una linea tratteggiata.

Se sono stati acquisiti 10 secondi di dati ECG validi, viene visualizzato il messaggio "ACQUIS COMPLETATA" e quindi lo schermo Configurazione Trasmissione.

#### **Trasmissione dei dati**

# **AVVERTENZA**

La trasmissione dei dati mediante un cellulare può essere meno affidabile di quella con un telefono normale. Se si usa un cellulare, una buona intensità del segnale (indicata dal telefono) e la trasmissione da una posizione stazionaria miglioreranno le probabilità di successo. Rispettare sempre le precauzioni e le istruzioni fornite con il cellulare.

Se l'apparecchio **M Series** è stato configurato per trasmettere automaticamente le registrazioni di dati di 12 derivazioni (via fax) al completamento della fase di acquisizione, viene visualizzato il seguente schermo di trasmissione dati.

 (Si noti che il dispositivo M-Series attualmente supporta i normali telefoni e alcuni cellulari analogici AMPS.)

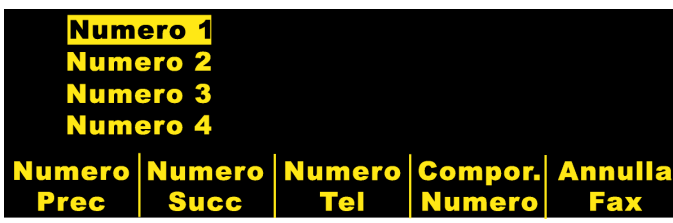

Premendo **Numero Prec** e **Numero Succ** si scorrono, verso l'alto e verso il basso, numeri telefonici programmati.

Premendo **Numero Tel** viene chiamato il numero telefonico evidenziato e inizia il processo di trasmissione.

Premendo **Compor. Numero** viene visualizzato il seguente schermo per immettere manualmente il numero telefonico:

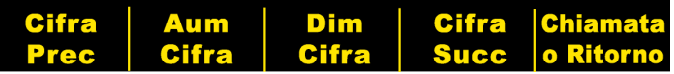

Premendo **Cifra Prec** viene evidenziata la cifra a sinistra di quella precedentemente immessa.

Premendo **Aum Cifra** o **Dim Cifra** si aumenta o si diminuisce la cifra selezionata.

Premendo **Cifra Succ** viene evidenziata la cifra a destra di quella precedentemente immessa.

Se è stata immessa come minimo una (1) cifra, premendo **Numero Tel** viene chiamato il numero immesso e visualizzato lo schermo seguente:

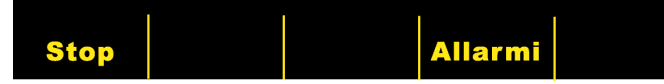

Seguiranno messaggi di stato standard sul progresso della chiamata durante le varie fasi della trasmissione, p.e., "FORMATTAZIONE FAX", "CHIAMATA FAX", "INVIO FAX", "FAX INVIATO".

Premendo **Stop** si annulla la trasmissione. Anche portando il selettore su un'altra modalità di funzionamento (Defibrillazione o Stimolazione) si annulla automaticamente la trasmissione.

Alla fine della trasmissione, se si è verificato un errore o se si preme **Stop,** appare lo schermo di Riprova:

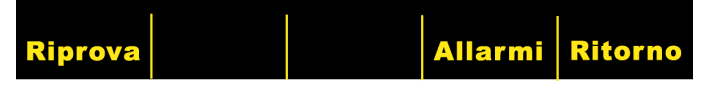

Premendo "**Riprova"** viene visualizzato lo schermo di trasmissione per eseguire di nuovo, volendo, la trasmissione. Premendo "**Ritorno"** viene visualizzato lo schermo principale di 12 derivazioni. Se trascorrono 30 secondi senza premere un pulsante, viene visualizzato lo schermo principale di 12 derivazioni.

#### **Condizioni di errore**

#### **Errore di trasmissione**

In caso di insuccesso della trasmissione di una registrazione ECG, l'operatore viene informato e il dispositivo M-Series continua a riprovare finché l'operatore non annulla la trasmissione o la trasmissione non ha successo.

#### **Controllo del registratore**

Se viene a mancare la carta o si verifica un inceppamento durante la stampa del rapporto di 12 derivazioni, l'operatore ne viene informato ma la trasmissione di dati continua. L'operatore può richiamare il rapporto di 12 derivazioni stampando un sommario dopo aver ovviato al problema.

#### **Tasto "Imposta"**

Premendo **Imposta** dallo schermo di monitoraggio a 12 derivazioni l'utente può sostituire le impostazioni del filtro ECG, gruppo di derivazioni o tipo di chiamata per il monitoraggio a 12 derivazioni. I valori predefiniti del filtro ECG e gruppo di derivazioni possono essere programmati mediante la modalità di configurazione del dispositivo **M Series** (per ulteriori informazioni, vedi la **Guida di configurazione del dispositivo M Series, P/N 9650-0201-01**).

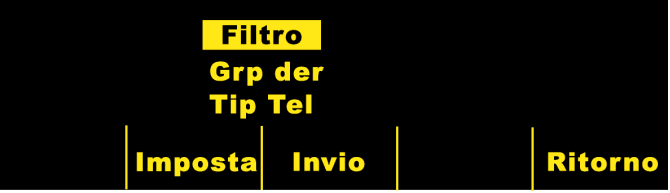

Una volta visualizzato lo schermo di configurazione, premendo **Imposta** si scorrono le vari selezioni disponibili nell'area evidenziata. Premendo **Invio** si seleziona l'impostazione evidenziata. **Ritorno** permette all'utente di ritornare allo schermo di monitoraggio a 12 derivazioni.

Nella modalità di monitoraggio semiautomatica le unità AED non visualizzano "Filtro" o "Grp Der", ma solo "Tipo Tel".

#### **Impostazione del filtro**

La selezione di "Filtro" permette all'utente di scegliere uno dei seguenti tre formati di filtro/stampa SOLO per il monitoraggio a 12 derivazioni :

**Stampato canale 0.05 – 150 4x3 (0.05 – 150Hz 4x3) :** con questa impostazione, tutti i rapporti ECG di 12 derivazioni 4x3 verranno stampati con una larghezza di banda da 0.05 a 150 Hz.

**Stampato continuo 0.05 – 150 (0.05 – 150Hz Cont.) :** con questa impostazione, tenendo premuto **Registratore** si stampa un tracciato ECG continuo utilizzando l'intera larghezza di banda diagnostica finché non si rilascia **Registratore**. (Ciò è in alternativa a un rapporto di 12 derivazioni 4x3. Un rapporto di 12 derivazioni 4x3 può lo stesso essere stampato premendo Acquis.)

**Stampato canale 0.05– 40 4x3 (0.05 – 40Hz 4x3)** : con questa impostazione, tutti i rapporti ECG di 12 derivazioni 4x3 vengono stampati con una larghezza di banda da 0.05 a 40 Hz. Questa impostazione può essere usata per ridurre un eccessivo artefatto muscolare o di altro tipo. L'impostazione non altera la larghezza di banda dei dati ECG passati al programma 12SL<sup>TM</sup>. Influisce solo sulle forme d'onda stampate.

Selezionare il filtro da usare premendo **Filtro**. Scorrendo, le diverse opzioni verranno evidenziate. Premere **Invio** per salvare il filtro evidenziato e ritornare al sottomenu Imposta.

**NOTA:** quando si spegne il dispositivo **M Series** per più di 10 secondi, vengono ripristinate tutte le impostazioni predefinite.

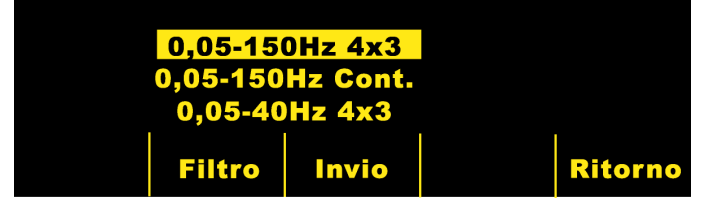

#### **Impostazione del gruppo di derivazioni**

L'opzione di 12 derivazioni del dispositivo **M Series** consente la stampa simultanea di tre segnali ECG qualsiasi sulla striscia del registratore quando si utilizza il cavo di 12 derivazioni. Quando si seleziona il gruppo di derivazioni **Standard** vengono stampate assieme le derivazioni I, II e III, le derivazioni aVR, aVL e aVF, le derivazioni V1, V2 e V3, e le derivazioni V4, V5 e V6. Quando si seleziona il gruppo di derivazione **Personaliz 1** o **Personaliz 2,** le tre (3) derivazioni stampate saranno quelle precedentemente programmate per il gruppo personalizzato mediante la modalità di configurazione del dispositivo **M Series** (per ulteriori informazioni, vedi la **Guida di configurazione del dispositivo M Series, P/N 9650-0201- 01**.)

#### **Standard**

Con questa impostazione, le registrazioni ECG di 3 derivazioni vengono raggruppate nel seguente modo:

- derivazioni I, II e III
- derivazioni aVR, aVL e aVF
- derivazioni V1, V2 e V3
- derivazioni V4, V5 e V6.

Il gruppo di derivazioni stampato in questa modalità sarà il gruppo contenente la derivazione selezionata per la visualizzazione sullo schermo del dispositivo **M Series,** cioè se è visualizzata la derivazione II, verranno stampate le derivazioni I, II e III.; se è visualizzata la derivazione V3, verranno stampate le derivazioni V1, V2 e V3.

**NOTA:** quando si spegne il dispositivo **M Series** per più di 10 secondi, vengono ripristinate tutte le impostazioni predefinite.

#### **Personalizzato**

Quando il gruppo di derivazioni è configurato con Personaliz 1 o Personaliz 2, le registrazioni ECG di 3 derivazioni includeranno le derivazioni programmate per quel gruppo personalizzato.

Premendo **Grp Der** si evidenziano le varie selezioni e l'utente può scegliere il gruppo di derivazioni appropriato per la stampa di tre canali.

Premendo **Invio** si salva il gruppo di derivazioni evidenziato e si ritorna al sottomenu Imposta.

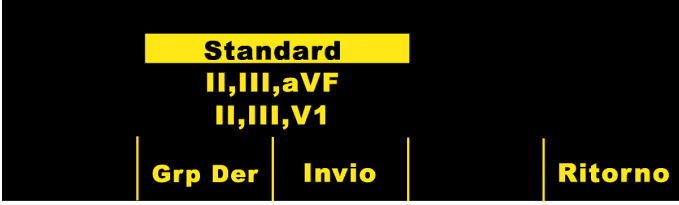

#### **Tipo di telefono**

Selezionando "Tipo Tel" l'utente può scegliere la chiamata con Tono o Impulso.

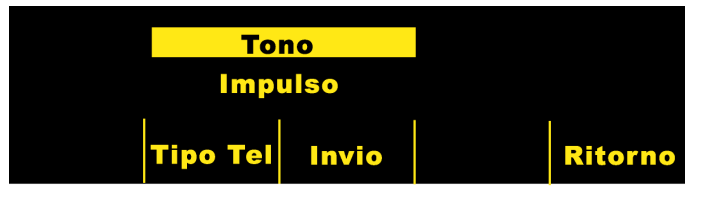

Premendo **Tipo Tel** si alternano le due modalità di chiamata evidenziate. Premere **Invio** per salvare la modalità di chiamata evidenziata e ritornare allo schermo di Info Paziente. Premere **Ritorno** per ritornare allo schermo Info Paziente senza salvare la modalità di chiamata evidenziata.

#### **Tasto "Info Paz"**

Premere **INFO PAZ** per accedere alle informazioni demografiche del paziente.

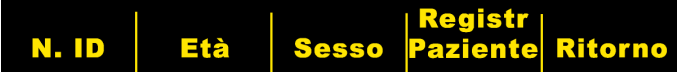

Premendo **INFO PAZ** l'utente può scegliere: "**N. ID**", "**Età**", "**Sesso**", "**Registr Paziente**", o "**Ritorno**".

**Nota:** se non viene immessa alcuna informazione, l'età predefinita di "41" viene visualizzata sopra **Età** e il sesso predefinito di "Maschio" viene visualizzato sopra **Sesso**. L'algoritmo di 12SLTM elabora i dati ECG in base all'età. Tutti i pazienti di 41 anni e oltre vengono trattati allo stesso modo dall'algoritmo.

#### **Numero identificativo del paziente ("N. ID")**

Premendo **N. ID** appare lo schermo di Nome e N. ID. Si accede a "Nome" premendo **Cifra Prec** e **Cifra Succ** per selezionare la cifra e poi premendo **Aum Cifra** e **Dim Cifra** per selezionare il valore della cifra. Dopo l'accesso a "Nome", premere **Immetti Nome**. La linea "N. ID Paziente" viene automaticamente evidenziata. Si accede a N. ID Paziente esattamente allo stesso modo indicato sopra. Dopo l'accesso a N. ID, premere **Immetti ID e Ritorno** per ritornare al menu Info Paziente e memorizzare il nome e l'ID del paziente. Se non si immette l'ID del paziente, il dispositivo M-Series genera automaticamente un ID di 12 cifre in base a anno/data/ora (200002151320) con la prima acquisizione a 12 derivazioni.

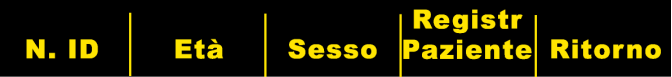

#### **Età del paziente**

Premendo **Età** si evidenzia il numero visualizzato sopra il pulsante. Premere **Dim Età** o **Aum Età** per cambiare l'età del paziente. Premere **Invio** per salvare l'età evidenziata e ritornare allo schermo Info Paziente. Premere **Ritorno** per ritornare allo schermo Info Paziente senza salvare l'età evidenziata.

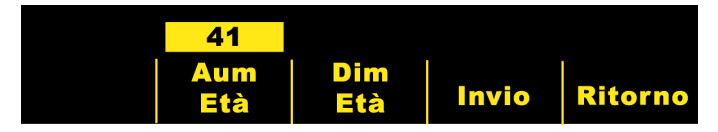

#### **Sesso del paziente**

Premendo **Sesso** si evidenziano i due sessi visualizzati sopra il pulsante. Premere **Invio** per salvare il sesso evidenziato e ritornare allo schermo Info Paziente. Premere **Ritorno** per ritornare allo schermo Info Paziente senza salvare il sesso evidenziato.

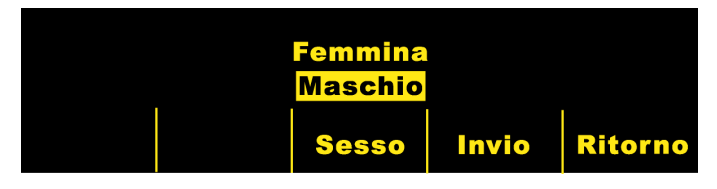

### **Registrazioni del paziente**

Premendo **Registr Paziente** viene visualizzato lo schermo Registr Paziente. Questo schermo viene usato per trasmettere via fax o per stampare specifiche registrazione ECG a 12 derivazioni indicate da ID paziente, data e ora. (Le registrazioni del paziente sono memorizzate nel Sommario. L'utente può impostare il ritardo di riavvio del sommario a 1.5 giorni per estendere il tempo di memorizzazione delle registrazioni di 12 derivazioni. Per le istruzioni su come implementare questa funzione, vedi la Guida di configurazione del dispositivo M-Series, P/N 9650-0201-01.)

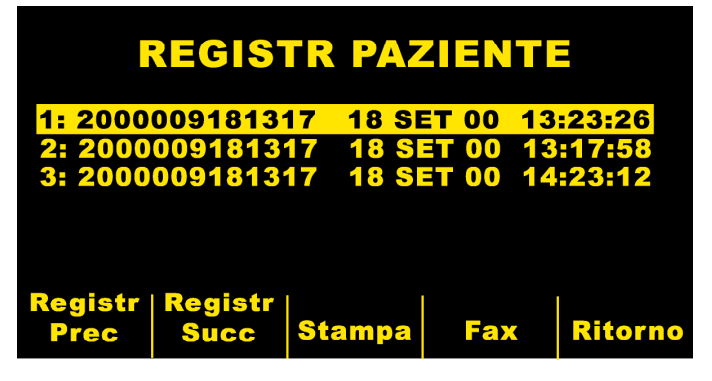

Premendo **Registr Prec** e **Registr Succ** si evidenziano, scorrendo verso l'alto e verso il basso, le registrazioni di 12 derivazioni memorizzate contenute nell'elenco.

Premendo **Stampa** viene stampata la registrazione di 12 derivazioni selezionata. Il formato è identico a quello memorizzato nel sommario.

Premendo **Fax** viene trasmessa via fax la registrazione di 12 derivazioni selezionata, nel formato 4x3 senza la striscia del ritmo della derivazione II. Viene visualizzato lo schermo Config Trasmissione, come indicato in "Trasmissione dei dati" di questo manuale.

Premendo **Ritorno** si esce dallo schermo Registr Paziente e viene visualizzato il menu 12 Deriv.

# **Rapporti di 12 derivazioni**

I rapporti ECG di 12 derivazioni conterranno informazioni diverse, a seconda del numero di formati di stampa configurati dall'utente. Lo stampato standard è il formato 4x3. In alternativa, l'utente può configurare l'apparecchio per la stampa della mediana di complessi in un formato 4x3 o dati standard in un formato 2x6 per fax (per ulteriori informazioni, vedi la **Guida di configurazione del dispositivo M Series, P/N 9650-0201-01**).

#### **Formato 4x3 Standard**

Questo formato stampa i primi 2,5 secondi di dati ECG registrati simultaneamente per ognuna delle dodici (12) derivazioni. Il rapporto può essere configurato per formati di stampa standard o Cabrera. Gli impulsi di calibrazione di 1 mV vengono stampati all'inizio del rapporto per ogni canale di dati.

#### **4x3 Mediana Complessi**

Questo formato stampa la mediana di un singolo battito per ognuna delle dodici (12) derivazioni. La mediana del battito è generata sinteticamente dall'algoritmo di 12SL ed è indicata da un segno particolare a zig zag alla fine di ciascuna mediana della derivazione. Il rapporto può essere configurato per i formati di stampa standard o Cabrera. Gli impulsi di calibrazione di 1 mV vengono stampati all'inizio del rapporto per ogni canale di dati.

#### **Formato 2x6 (solo per fax)**

Il **Formato 2x6, 1 Pagina** stampa tutti i dati delle dodici (12) derivazioni registrati durante il primo intervallo di 5 secondi. Il formato 2x6 impedisce la stampa dell'analisi 12SL e della striscia del ritmo della derivazione II normalmente stampati sulla pagina del fax. Questa striscia viene stampata sempre nel formato 4x3.

#### **Matrice delle misurazioni**

L'apparecchio può essere configurato per stampare le misurazioni effettuate su ognuna delle dodici derivazioni ECG. Per stampare la matrice delle misurazioni alla fine di un'analisi l'utente **deve** cambiare i valori predefiniti del dispositivo **M Series** (per ulteriori informazioni, vedi la **Guida di configurazione del dispositivo M Series, P/N 9650-0201-01**).

#### **ATTENZIONE**

I risultati dell'analisi 12SL™ possono essere compromessi dalla qualità scadente dei dati ECG. Se il sistema segnala la qualità scadente dei dati, l'interpretazione verrà preceduta dal messaggio "Qualità dati scadente, interpretazione possibilmente compromessa." Se viene stampato questo messaggio, è possibile che i risultati dell'analisi non siano validi. Controllare che non sussista una condizione di "CAVO ECG (STACCATO)" o altre fonti di rumore, ovviare al problema ed effettuare nuovamente l'acquisizione. La forma d'onda ECG va sempre esaminata da un medico per confermare qualsiasi interpretazione automatica.

Lo stampato di 12 derivazioni standard è sempre nel formato 4x3 a meno che non sia stato configurato diversamente:

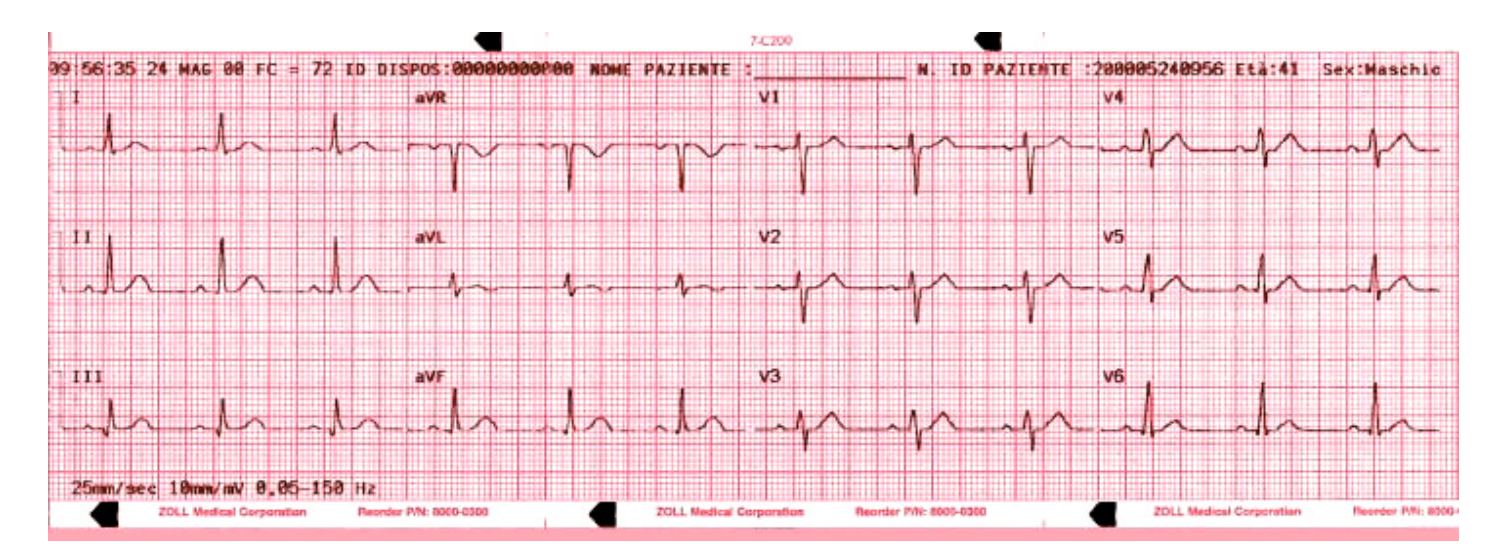

Parte dello stampato standard contenente le informazioni del paziente:

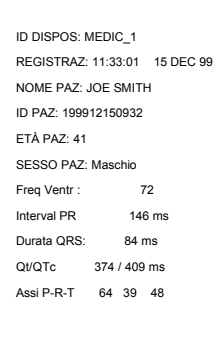

Ritmo sinusale normale ECG normale \*\*\* Non confermato \*\*\*

#### Stampato delle misurazioni:

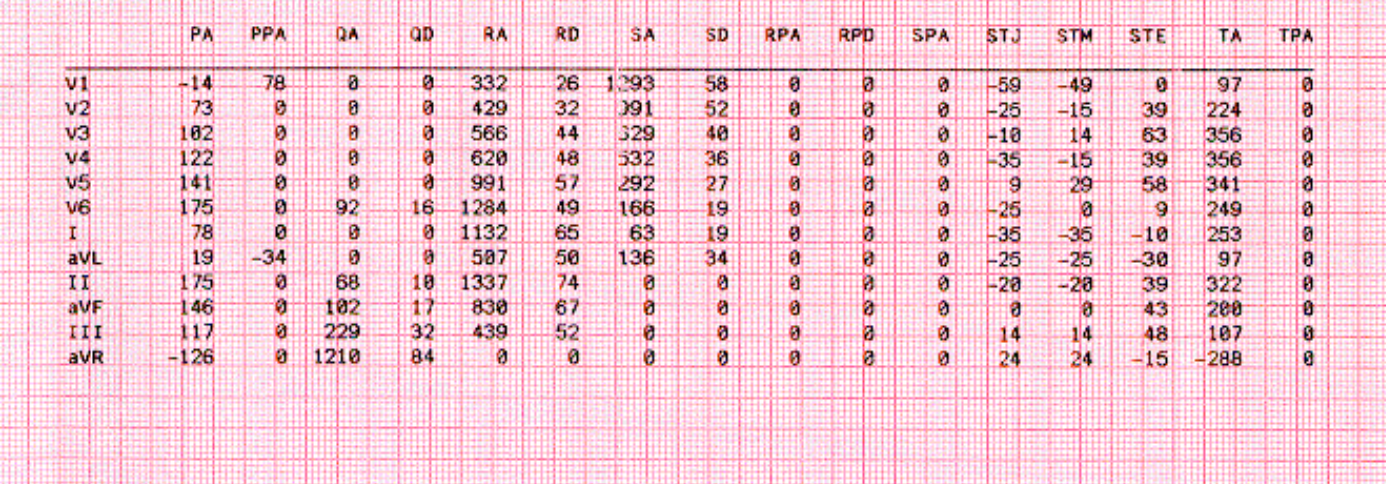

Il formato 4 x 3 della mediana dei complessi è riportato qui sotto:

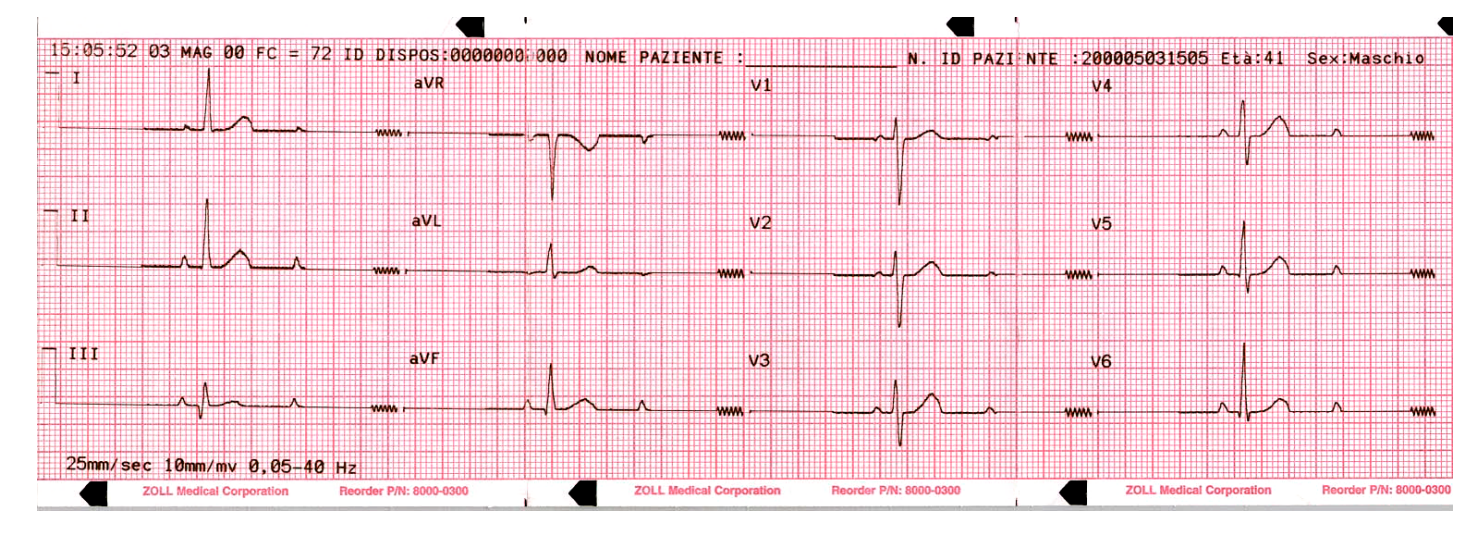

Illustrazione dello stampato per fax 2x6:

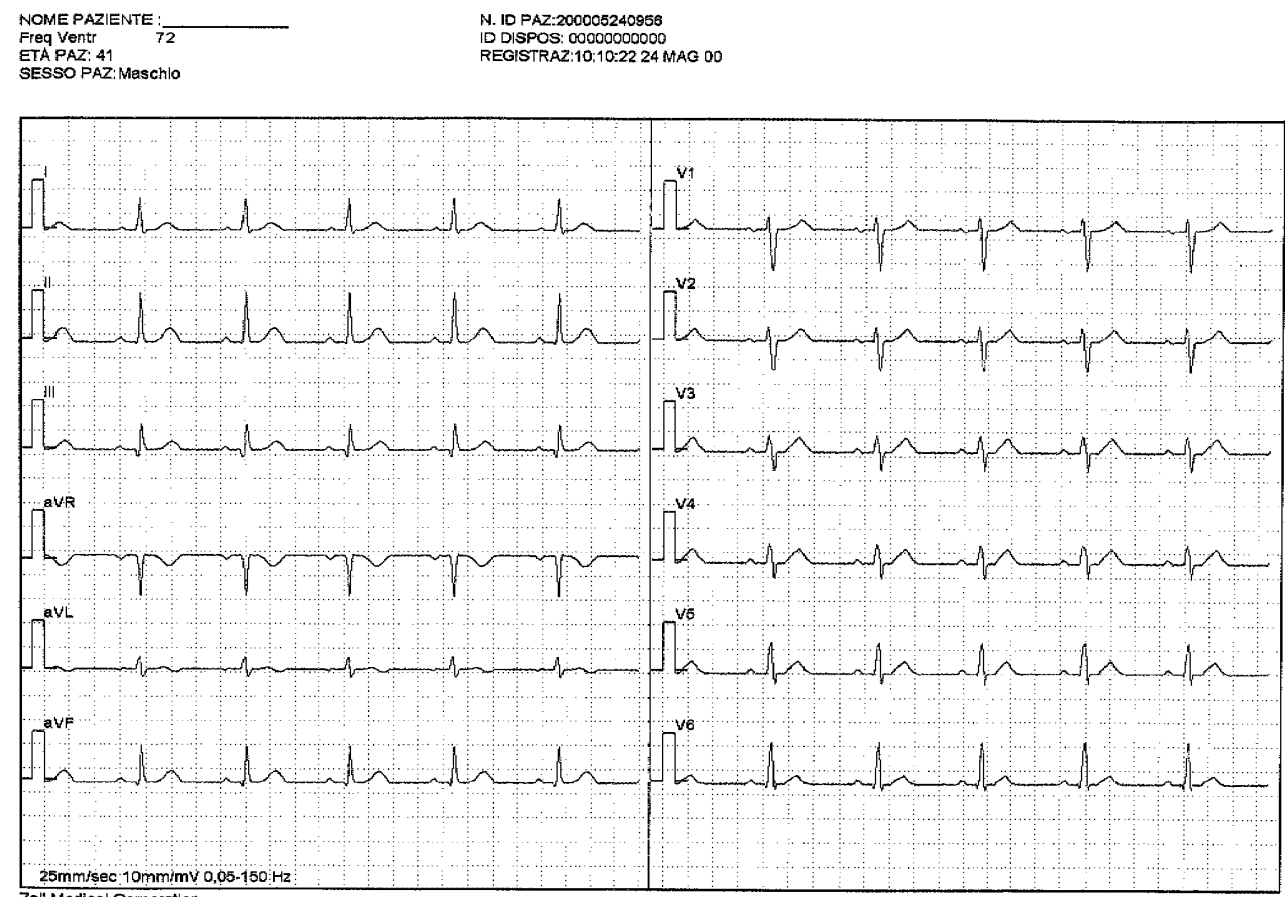

Trasmissione Fax-12 Derivazioni ZOLL M Series (Pagina 1 di 2)

Zoll Medical Corporation

# **Misurazione della forma d'onda 12SLTM**

Dopo aver segnato i complessi P, QRS e T, vengono identificate le onde di ciascun complesso. Ciò viene fatto separatamente per ciascuna derivazione. Il programma trova i punti in cui il segnale incrocia la linea di riferimento in ciascun complesso. Se i punti di incrocio definiscono un'onda con un'area superiore o pari a 160 µV/ms, l'onda viene considerata significativa. Se l'area è inferiore a questo valore, il programma la considera insignificante e non la indica come onda separata. La matrice delle misurazioni contiene l'ampiezza (rispetto all'insorgenza del QRS) e la durata di tutte queste onde separate.

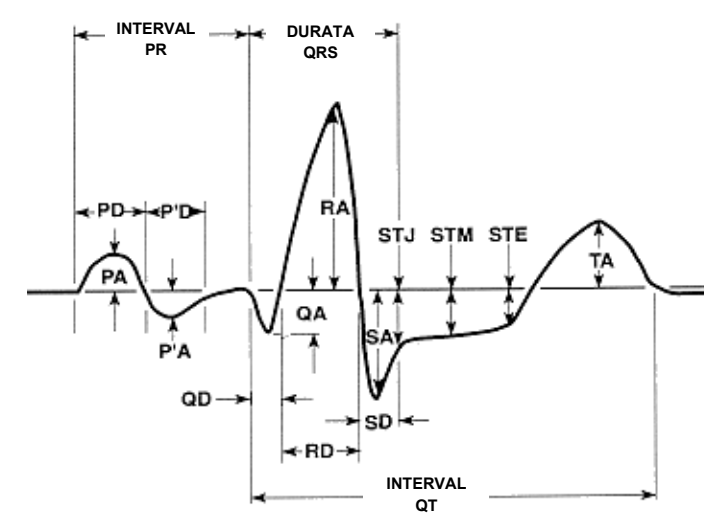

# **Esame di un ECG**

#### **AVVERTENZA**

 I risultati di tutte le analisi ECG computerizzate vanno esaminati da un medico prima che vengano utilizzati per determinare il trattamento del paziente.

I dati ECG possono essere esaminati in tre modi diversi:

- **1. Striscia ECG:** visualizza una striscia di 2,5 secondi di dati ECG registrati simultaneamente per 12 derivazioni.
- **2. Interpretazione:** visualizza i risultati dell'interpretazione della registrazione ECG da parte del programma 12SL.
- **3. Misurazioni:** le misurazioni sono visualizzate in base a tutte le 12 derivazioni.

Le misurazioni globali comprendono: frequenza cardiaca, interval PR, durata QRS, QT e QTc, asse P, asse QRS e asse T.

**Frequenza cardiaca:** la frequenza in battiti al minuto. Il range nomale va da 60 a 100.

**Interval PR:** tempo dall'inizio dell'onda P dall'inizio del complesso QRS. A volte detto "Durata PQ". Valori bassi indicano l'eccitamento prematuro dei ventricoli, valori elevati indicano difetti di conduzione nel nodo atrioventricolare (AV).

**Durata QRS:** durata del complesso QRS in millisecondi. Valori elevati indicano difetti di conduzione ventricolare.

**Durata QT, QTc:** tempo in millisecondi dall'inizio del complesso QRS alla fine dell'onda T. Il valore QTc è il valore QT corretto per la frequenza cardiaca per stimare il valore se la frequenza cardiaca fosse stata di 60 bpm. Valori anomali possono essere causati da squilibri elettrolitici o farmaci: durata QT breve causata da iperkalemia; durata QT lunga causata da ipocalcemia o farmaci simili alla chinidina (procainammide, amiodarone).

**Asse P:** asse dell'onda P in gradi.

**Asse QRS:** asse del complesso QRS. Se inferiore a -30 viene chiamata deviazione assiale sinistra, se superiore a 90 è una deviazione assiale destra. Le deviazioni possono essere causate da blocchi di conduzione o ipertrofia.

**Asse T**: asse dell'onda T.

Alle misurazioni globali fa seguito una tabella di misurazioni specifiche per le 12 derivazioni standard e le tre derivazioni vettoriali derivate.

Seguono le ampiezze di onde singole e segmenti:

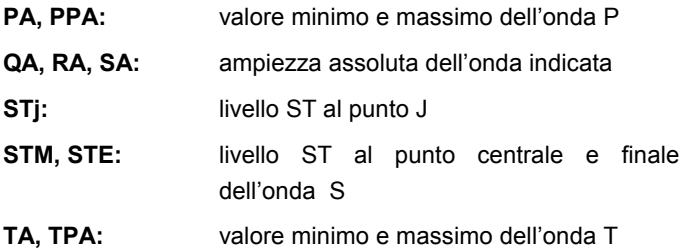

Tutte le ampiezze sono espresse in µV (microvolt) o mm (a 10mm/mV) a seconda della configurazione. Seguono le durate di onde singole e segmenti:

**QD, RD, SD:** durata dell'onda indicata in ms.

**RPA, RPD, SPA:** queste misurazioni rispecchiano l'ampiezza (RPA e SPA) e la durata (RPD) di onde R e S secondarie che possono apparire con pattern RSR come un blocco di branca destra o sinistra.

**Per l'interpretazione di questi risultati, vedi la Guida per i medici del programma di analisi ECG 12SLTM (Zoll P/N 3001-0203).**

# **Verifica giornaliera del funzionamento**

- 1. Collegare il cavo della derivazione V al cavo di 12 derivazioni.
- 2. Collegare i fili delle derivazioni del cavo di 12 derivazioni e derivazioni V al paziente o al simulatore di 12 derivazioni. Se si collegano al paziente, applicare gli elettrodi ECG come indicato in **Applicazione degli elettrodi**.
- 3. Collegare il cavo di 12 derivazioni ZOLL al connettore situato sul retro del dispositivo **M Series**.
- 4. Portare il selettore del dispositivo **M Series** su Monitor.
- 5. Selezionare un ritmo sinusale normale sul simulatore.
- 6. Passare attraverso tutte le 12 derivazioni premendo **DERIV**.
- 7. Verificare che vengano visualizzati segnali ECG di buona qualità e senza artefatti, stabilizzati entro 10 secondi sul dispositivo **M Series**.
- 8. Verificare che sullo schermo NON appaia il messaggio "CAVO ECG (STACCATO)".
- 9. Verificare che sullo schermo NON appaia il messaggio BATTERIA SCARICA.
- 10. Verificare che l'impostazione del filtro sia su 0.05 150 Hz (4x3).
- 11. Premere per 3 secondi **REGISTRATORE**.
- 12. Verificare che vengano stampati i segnali ECG appropriati. Vedi in proposito **Rapporti di 12 derivazioni**.
- 13. Verificare l'accuratezza dell'ora e della data stampate sulla striscia.
- 14. Ispezionare che gli agganci dei cavi ECG non siano corrosi, specialmente all'interno, sul fermo del filo.

# **Soluzione di problemi**

La guida alla soluzione di problemi ha lo scopo di assistere nell'identificare e correggere eventuali problemi che dovessero insorgere durante il funzionamento.

Se il problema persiste dopo aver consultato la guida, contattare il personale tecnico appropriato o il reparto di assistenza tecnica ZOLL.

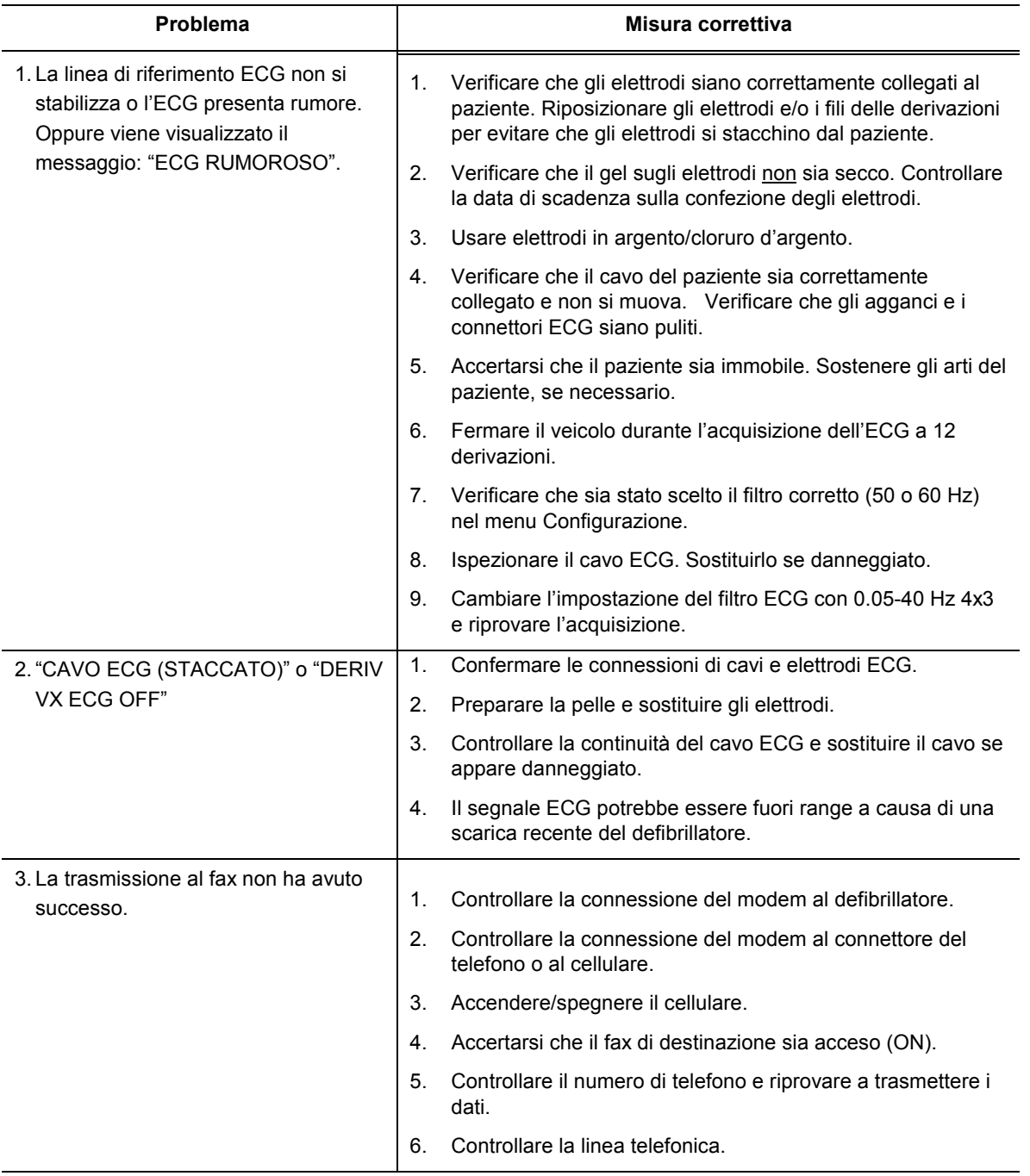

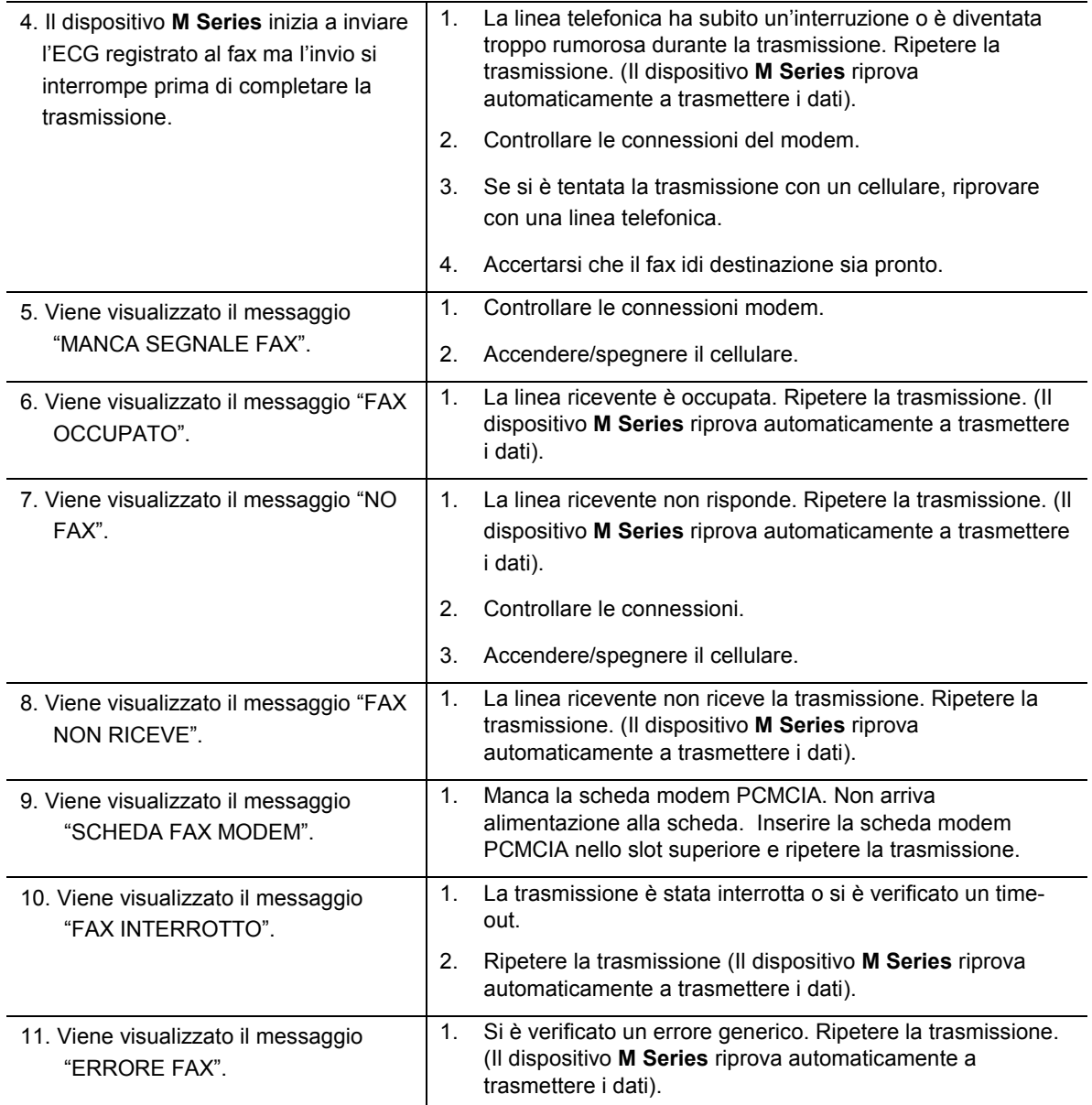

# APPENDICE A CONFIGURAZIONE DI MODEM E TELEFONO

Il dispositivo **M-Series** con l'opzione 12 derivazioni può includere un modem per trasmettere le informazioni ECG a 12 derivazioni a sedi remote attraverso la linea telefonica o la tecnologia cellulare. Questa appendice descrive come collegare il dispositivo **M-Series** per la trasmissione telematica.

# **Modem**

- Se incluso, il dispositivo **M-Series** con l'opzione 12 derivazioni viene spedito con uno dei seguenti modem installati nello slot superiore per PCMCIA:
	- Modem Apex Data Mobile Plus V.34 Cellular-Ready (cellulare analogico)
	- Viking FM56KPA (cellulare analogico)
	- Psion Dacom Gold Card GSM

*Nota: il dispositivo M-Series è compatibile solo con telefoni analogici.*

*Nota: solo lo slot superiore per PCMCIA è compatibile con la comunicazione via modem. NON inserire il modem nello slot inferiore.*

*Nota: il dispositivo M-Series non è compatibile con tutti i modem tipo PCMCIA. Contattare il reparto di assistenza tecnica ZOLL prima di usare modem diversi da quelli specificati.*

#### M-Series con modem

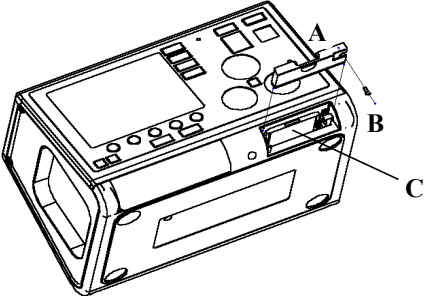

Il modem può essere rimosso per la manutenzione o la pulizia togliendo la vite B e sfilando la lunetta A dallo slot per PCMCIA. Il modem C viene quindi rimosso premendo sul pistoncino metallico a destra della scheda finché non esce senza difficoltà.

### **Cavi**

Un cavo per linea telefonica viene fornito assieme al dispositivo **M-Series** equipaggiato con modem. Questo cavo si collega al modem a una estremità e al connettore telefonico standard RJ-11 all'altra.

Il connettore RJ-11 è compatibile con linee telefoniche POTS (Plain Old Telephone System) come quelle che si trovano nella maggior parte delle abitazioni o che vengono usate per facsimile.

• A seconda del modello usato, il modem nel dispositivo **M-Series** è compatibile con certi cellulari AMPS (analogici) o GSM. Ogni tipo di telefono richiede uno specifico cavo di intercollegamento modem--cellulare. I cavi possono essere acquistati tramite The Supply Net, Inc. in Valley Cottage, NY:

[www.thesupplynet.com](http://www.thesupplynet.com/)<br>Tel: (914) 267-2 Tel: (914) 267-2655<br>Fax: (914) 267-2420  $(914)$  267-2420

I clienti internazionali possono contattare i rispettivi rappresentanti ZOLL per informazioni sui rivenditori locali di cavi per cellulari e kit di aggiornamento.

• Per il collegamento a un Motorola 3-Watt "**Bag Phone**" o veicolare, ZOLL consiglia di usare il cavo per linea telefonica fornito assieme al collegamento cellulare Motorola Cellulare Connection, Modello S1936D. Questo dispositivo è noto anche con il nome "generatore di segnale" e viene usato come interfaccia del connettore di linea telefonica RJ11 con il cellulare 3-Watt. Il Modello S1936D di Motorola con supporto veicolare è disponibile tramite Mobile Quest in Warminster, PA:

[www.mobilequest.com](http://www.mobilequest.com/)

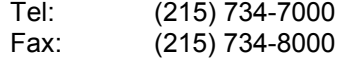

- Il dispositivo M-Series con modem Apex Data Mobile Plus o Viking FM56KPA può essere usato assieme alla prolunga rinforzata Zoll per modem. Questa prolunga è disponibile già integrata in Xtreme Pack II o a parte, come indicato di seguito:
	- P/N 8000-0083-01 Xtreme Pack II con tasca posteriore e prolunga per modem.
	- P/N 8000-0084-01 Xtreme Pack II con tasche posteriori e laterali e prolunga per modem.
	- P/N 8000-0085 prolunga per modem, a parte.
	- P/N 7777-0029 kit di aggiornamento della prolunga per modem per Xtreme Pack II in dotazione.
- Tenere il cavo telefonico collegato alla prolunga per ridurre l'usura del connettore quando si usa la

prolunga per modem. In questo modo l'utente scollega in effetti il cavo dall'estremità del telefono.

• Nel collegare il cavo telefonico per la prima volta al modem o alla prolunga, notare l'orientamento dei connettori, per riferimento futuro. I connettori sono contrassegnati e si accoppiano solo in un dato orientamento.

# **Configurazione di numeri telefonici**

- Vedere la **Guida di configurazione del dispositivo M-Series,** ZOLL P/N 9650-0201-01, per le istruzioni su come programmare i numeri per la chiamata automatica nel dispositivo **M-Series**.
- L'immissione manuale di numeri telefonici viene descritta in "Trasmissione dei dati" in questo manuale.

# **Configurazione del modem per cellulari**

- Il modem Apex Data Mobile Plus che viene fornito assieme al dispositivo **M-Series** è programmato per linee telefoniche e cellulari Motorola. Se si usa un cellulare non Motorola, il modem deve essere riconfigurato seguendo le istruzioni contenute nella **Guida di configurazione del dispositivo M Series**, P/N 9650-0201-01.
- Il modem Viking FM56KPA viene fornito preconfigurato per telefoni normali e alcuni cellulari Motorola. Se verrà usato un cellulare diverso, togliere il modem dal dispositivo M Series e inserirlo in un laptop o PC con Windows e slot PCMCIA. Scaricare il driver per modem corrispondete al cellulare usato da www.vikingcomponents.com. Consultare l'assistenza tecnica ZOLL per ulteriori informazioni.
- Il modem Psion Dacom Gold Card GSM viene fornito pre-configurato per telefoni normali. Se verrà usato un cellulare GSM, acquistare l'aggiornamento "GSM Upgrade Pack" da Psion Dacom. Togliere il modem Gold Card dal dispositivo M Series e seguire le istruzioni allegate all'aggiornamento.

# **AVVERTENZA**

- La trasmissione dei dati mediante un cellulare può essere meno affidabile di quella con un telefono normale. Se si usa un cellulare, una buona intensità del segnale (indicata dal telefono) e la trasmissione da una posizione stazionaria miglioreranno le probabilità di successo.
- Rispettare sempre le precauzioni e le istruzioni fornite con il cellulare.
- Molti ospedali proibiscono l'uso di cellulari all'interno. Rispettare le norme e i regolamenti vigenti.

# **SPECIFICHE DI TRASMISSIONE**

- Facsimile Group 3
- Interfacce software per FAX Classe 2, EIA-TR29.2 Classe 1

# **Requisiti delle società telefoniche**

Le seguenti norme riguardano i modem usati negli Stati Uniti e in Canada.

# **Normativa FCC**

- La FCC ha stabilito delle norme che permettono la connessione diretta di questo dispositivo ad una rete telefonica, utilizzando un connettore standardizzato. Non usare l'apparecchiatura su linee collettive o a gettoni.
- Il cattivo funzionamento dell'apparecchiatura può causare danni alla rete telefonica. Se il dispositivo non dovesse funzionare correttamente, scollegarlo finché non viene determinato il problema e riparato il dispositivo. Altrimenti, la società telefonica può scollegare temporaneamente il servizio.
- La scheda modem non è una componete riparabile. Spetta all'utente comunicare la necessità di eventuale manutenzione del dispositivo a ZOLL Medical Corporation.
- In caso insorgessero problemi con il telefono dopo aver installato un nuovo dispositivo, scollegarlo dalla linea telefonica per determinare se il dispositivo sia all'origine del problema.
- La società telefonica può effettuare cambiamenti alle sue operazioni e procedure tecniche. Se tali cambiamenti dovessero compromettere la compatibilità o l'uso del dispositivo, la società telefonica è tenuta a comunicare adeguato preavviso di tali cambiamenti.

# **Richieste delle società telefoniche**

Se le società telefoniche richiedessero informazioni sull'apparecchiatura collegata alle loro linee, comunicare loro:

- 1. Il numero di telefono al quale è collegato il dispositivo.
- 2. Il "Ringer equivalence number o REN", che si trova sull'etichetta FCC affissa al modem. Il REN determina quanti dispositivi possono essere collegati alla stessa linea telefonica. Se sono collegati troppi dispositivi, essi potrebbero non suonare correttamente. Nella maggior parte delle zone, la somma dei REN di tutti i dispositivi collegati alla stessa linea non dovrebbe essere superiore a cinque.
- 3. Il connettore telefonico USOC richiesto (RJ11, RJ41 o RJ45).

Il numero di registrazione FCC che si trova sull'etichetta FCC affissa al modem.

# **Interferenza**

# **AVVERTENZA**

Cambiamenti o modifiche all'apparecchiatura non autorizzate esplicitamente dalla parte responsabile per la conformità potrebbero annullare l'autorità dell'utente ad adoperare l'apparecchiatura stessa.

Questa apparecchiatura genera, utilizza e può irradiare energia di radiofrequenza e, qualora non fosse installata conformemente alle istruzioni, potrebbe causare un'interferenza dannosa alle radiocomunicazioni. Il funzionamento di questa apparecchiatura in un'area residenziale può facilmente causare un'interferenza dannosa, nel qual caso l'utente sarà tenuto a correggere tale interferenza a proprie spese. Non esiste tuttavia la garanzia che l'interferenza non si verifichi in una particolare installazione. Qualora l'apparecchiatura causasse un'interferenza dannosa alla ricezione radiotelevisiva, il che può essere determinato accendendo e spegnendo l'apparecchiatura, si consiglia all'utente di provare a correggere l'interferenza in uno dei seguenti modi:

- Riorientare l'antenna ricevente.
- Allontanare l'antenna ricevente e/o l'apparecchiatura dal modem.
- Allontanare il modem dall'antenna ricevente e/o dall'apparecchiatura.
- Collegare il modem a una presa diversa in modo che il modem e l'apparecchiatura ricevente si trovino su circuiti elettrici diversi.

Qualora nessuna di queste misure risolvesse il problema, rivolgersi al distributore o a un tecnico esperto in campo radio/televisivo per ulteriori suggerimenti.

# **Normativa FCC - Parte 68**

Questa apparecchiatura è conforme alla Parte 68 della normativa FCC. Sul retro della scheda modem è affissa un'etichetta che contiene, fra l'altro, il numero di registrazione FCC e il "Ringer Equivalency Number o REN" per questa apparecchiatura. Su richiesta, queste informazioni devono essere fornite alla società telefonica.

Il REN è utile per determinare quanti dispositivi si possono collegare alla linea telefonica in modo che suonino quando viene chiamato il numero di telefono. Nella maggior parte delle zone, m non tutte, la somma dei REN di tutti i dispositivi collegati a una linea non dovrebbe essere superiore a cinque (5,0). Per verificare il numero di dispositivi che possono essere collegati alla linea, come determinato dal REN, contattare la società telefonica locale che potrà fornire il numero massimo di REN in zona.

Se l'apparecchiatura telematica dovesse causare danni alla rete, la società telefonica potrebbe interrompere temporaneamente il servizio. Se possibile, l'interruzione del servizio verrà comunicata in anticipo. Qualora non fosse possibile fornire il preavviso, la comunicazione avverrà il più presto possibile. L'utente verrà notificato del diritto di inoltrare un reclamo presso la FCC.

La società telefonica può apportare cambiamenti alle sue strutture, apparecchiature, operazioni o procedure che poterebbe compromettere il funzionamento dell'apparecchiatura usata. In tal caso, l'utente verrà notificato in anticipo per dargli l'opportunità di mantenere ininterrotto il servizio telefonico.

Se si verificassero problemi con questa apparecchiatura telematica, rivolgersi a ZOLL Medical Corporation per le informazioni su come ottenere servizi o riparazioni. La società telefonica potrà chiedere all'utente di scollegare l'apparecchiatura dalla rete finché non viene corretto il problema o viene accertato che l'apparecchiatura NON funziona male.

Questa apparecchiatura non contiene parti riparabili dall'utente.

Questa apparecchiatura non può essere usata con servizi a gettone fornite dalla società telefonica. Il collegamento a linee collettive è soggetto a tariffe statali.

# **Cavi schermati**

L'uso di cavi diversi non schermati permette al sistema di emettere un'interferenza di radiofrequenza superiore ai limiti FCC, aumentando perciò la probabilità di interferenza. Di conseguenza, al fine della conformità alla normativa FCC, l'installazione richiede l'uso di cavi schermati di buona qualità.

# **Requisiti Canadesi**

L'etichetta del dipartimento "Industry Canada" (ex Canadian Department of Communications) identifica un'apparecchiatura omologata. Questa omologazione significa che l'apparecchiatura soddisfa certi requisiti di protezione, funzionamento e sicurezza per le reti di telecomunicazione. Il dipartimento non garantisce la soddisfazione dell'utente con il funzionamento dell'apparecchiatura.

9650-0215-11 12-DERIVAZIONI - 18 Prima di installare questa apparecchiatura gli utenti devono assicurarsi che la compagnia di comunicazione locale ne consenta il collegamento alla rete. L'apparecchiatura deve inoltre essere installata secondo metodi di connessione accettabili. In alcuni casi, il cablaggio interno della società associato a una linea singola, servizio individuale può essere esteso per mezzo di un gruppo connettore omologato (prolunga telefonica). Il cliente deve essere consapevole che la conformità alle suddette condizioni non impedisce necessariamente la degnazione del servizio in alcune situazioni.

Le riparazioni ad apparecchiature omologate va effettuata da un servizio canadese autorizzato e designato dal fornitore. Eventuali riparazioni o alterazioni effettuate dall'utente a questa apparecchiatura o a problemi dell'apparecchiatura potrebbero far sì che la società di telecomunicazioni richieda lo scollegamento dell'apparecchiatura stessa.

Gli utenti devono assicurarsi, come misura cautelativa, che tutti i collegamenti elettrici a terra delle linee di alimentazione elettrica, linee telefoniche e condotte idriche metalliche interne, se presenti, siano intercollegati. Questa precauzione può essere particolarmente importante nelle zone rurali.

### **ATTENZIONE**

Gli utenti non dovrebbero cercare di effettuare tali connessioni personalmente ma affidarle alle autorità competenti o ad un elettricista, come appropriato.

Per evitare un sovraccarico, a ciascun terminale è stato assegnato un "Load Number o LN", ovvero un numero di carico che denota la percentuale del carico totale da collegare al circuito telefonico usato dal dispositivo. La terminazione sul circuito può consistere in una combinazione di dispositivi qualsiasi, ma il numero totale di dispositivi non può essere superiore a cento.